# würk

# **Logging Into Wurk CheatSheet**

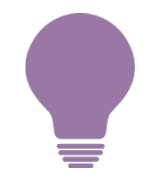

*Access your company time tracking, paystubs, and HR paperwork on a web browser or your mobile device\**

#### *For More Help…*

Online help is inside Wurk on the main "hamburger" menu under **My Info>Wurk Help>Help**

- [Logging](https://howto.enjoywurk.com/Content/Getting_Started/LoggingIn.htm) In
- [Welcome to](https://howto.enjoywurk.com/Content/Getting_Started/WelcometoWurk.htm) [Wurk](https://www.enjoywurk.com/wp-content/uploads/2019/10/WelcometoWurk.pdf)
- [Navigating in](https://howto.enjoywurk.com/Content/Getting_Started/NavigatinginWurk.htm) [Wurk](https://www.enjoywurk.com/wp-content/uploads/2019/10/NavigatingWurk.pdf)
- **[Using the Wurk Mobile](https://howto.enjoywurk.com/Content/Everyday_Tasks/Using_Wurk_Mobile/UsingWurkMobileLanding.htm) App**
- [Checking Your](https://howto.enjoywurk.com/Content/Everyday_Tasks/CheckingYourToDos.htm) To-Dos
- [Clocking In and](https://howto.enjoywurk.com/Content/Getting_Started/ClockingInandOut.htm) Out & Working [With Your Timesheet](https://howto.enjoywurk.com/Content/Getting_Started/ClockingInandOut.htm)

#### ☐**Use the link from your admin**

*Copy the URL to your browser address bar*

#### ☐**Enter your username**

*{FirstNameInitial}{LastName}{Last2#sofSSN}*

#### ☐**Enter your password**

*Your first-time password is {Last4#sofSSN} or Provided in your Welcome to Wurk email*

#### ☐**Reset and remember your login**

*You use this to clock hours & access HR*

## ☐**Verify Mobile (Virtual Code)**

*If enabled, verify by text, voicemail, or email*

## ☐**Check Your ToDos**

*Always check for items needing attention*

*\* Some companies do not enable the mobile app, please check with your administrator.*

2162 Market St. | Denver, CO 80205 720.759.5280 | enjoywurk.com